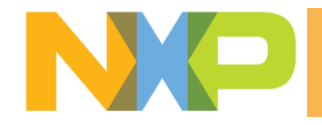

# ML application development on i.MX8M Plus

## **Overview**

This is a guide about how to build an application with TensorFlow Lite C++ API on i.MX8MP, taking BSP 5.10.72 as an example.

To reduce size of rootfs on target, some dependencies of building the ML application are not included in the target rootfs. To generate the dependencies, you need to follow *i.MX Yocto Project User's Guide* to build the TensorFlow Lite libraries, alternatively build the full image. Then copy the dependencies to the target. Finnally, You can build the application on the target.

You can also build the C++ ML application with Yocto SDK. See details in *i.MX Machine Learning User's guide*.

# **Prepare Dependencies**

### 1. Use pre-compiled NXP image for i.MX8M Plus EVK

#### 1.1 Prepare iMX8MP EVK full image

Download the L5.10.72 pre-compiled image from NXP website: [Embedded Linux for i.MX](https://www.nxp.com/design/software/embedded-software/i-mx-software/embedded-linux-for-i-mx-applications-processors:IMXLINUX)  [Applications Processors | NXP Semiconductors.](https://www.nxp.com/design/software/embedded-software/i-mx-software/embedded-linux-for-i-mx-applications-processors:IMXLINUX) Flash the image to eMMC/SD card and boot up the target.

#### 1.2 Build TensorFlow Lite in Yocto project

In Yocto project, the TensorFlow Lite dependent source header files can be extracted together, and the dependent libraries with corresponding version can be downloaded automatically. I suggest to build the TensorFlow Lite in Yocto project.

1. On the Linux host machine, run the command below to install the packages that are needed to build the image:

\$ sudo apt-get install gawk wget git-core diffstat unzip texinfo \ gcc-multilib build-essential chrpath socat cpio python python3 python3-pip \ python3-pexpect xz-utils debianutils iputils-ping python3-git \ python3-jinja2 libegl1-mesa libsdl1.2-dev pylint3 xterm rsync curl

2. If the repo tool is not installed, install it:

\$ mkdir ~/bin \$ curl https://storage.googleapis.com/git-repo-downloads/repo > ~/bin/repo \$ chmod a+x ~/bin/repo \$ export PATH=~/bin:\$PATH

3. If Git is not configured, configure Git:

```
$ git config --global user.name "Your Name"
$ git config --global user.email "Your Email"
$ git config --list
```
4. Create the Yocto build environment:

\$ mkdir imx-yocto-bsp \$ cd imx-yocto-bsp \$ repo init -u https://source.codeaurora.org/external/imx/imx-manifest -b \ imx-linux-hardknott -m imx-5.10.72-2.2.0.xml \$ repo sync

5. After repo finishes, create the build folder:

\$ DISTRO=fsl-imx-xwayland MACHINE=imx8mpevk source \ imx-setup-release.sh -b imx8mp-xwayland

6. Build the TensorFlow Lite for the i.MX8M Plus:

\$ bitbake tensorflow-lite

Tip: You can also build the full image by 'bitbake imx-image-full'. Then the TensorFlow Lite will be built *automatically.*

# **Build the Application On Target**

### 2. Copy the dependent files to the target

1. Copy source code of label image to the target:

\$ cd ./ imx-yocto-bsp/ tmp/work/cortexa53-crypto-poky-linux/tensorflow-lite/2.6.0-r0/

\$ scp -r ./git/ tensorflow/lite/ examples/ label\_image \

./git/tensorflow/lite/tools/evaluation/utils.cc \

./git/tensorflow/lite/tools/delegates/delegate\_provider.cc \

./git/tensorflow/lite/tools/delegates/external\_delegate\_provider.cc \

root@<target IP address>:/home/root/

*Note: You need to change the including path of the headers in source code (bitmap\_helpers.cc, bitmap\_helpers.h, bitmap\_helpers\_impl.h and label\_image.cc) following the attached patch.*

2. Copy TensorFlow Lite and flatbuffers header files to the target:

\$ scp -r ./ image/usr/include/tensorflow/ \ build/flatbuffers/include/flatbuffers/ \ root@<target IP address>:/usr/include/

3. Since the absl header files are not extracted together. You need to create subdirectories of absl directory as-is:

#### **On target**:

root@imx8mpevk:~# mkdir -p /usr/include/absl/memory/ root@imx8mpevk:~# mkdir -p /usr/include/absl/base/ root@imx8mpevk:~# mkdir -p /usr/include/absl/meta

Copy the header files to the target:

#### **On host PC**:

\$ scp -r ./build/abseil-cpp/absl/memory/\*.h root@<target IP address>:/usr/include/absl/memory/ \$ scp -r ./build/abseil-cpp/absl/base/\*.h root@<target IP address>:/usr/include/absl/base/ \$ scp -r ./build/abseil-cpp/absl/meta/\*.h root@<target IP address>:/usr/include/absl/meta /

4. There is only realname of libtensorflow-lite on the target. You need to rename it to another linkname:

#### **On target**:

root@imx8mpevk:~# cp /usr/lib/libtensorflow-lite.so.2.6.0 /usr/lib/libtensorflow-lite.so

### 3. Build the application on the target

Build the label image application on the target:

root@imx8mpevk:~# gcc -o label\_image label\_image.cc bitmap\_helpers.cc utils.cc delegate\_provider.cc external\_delegate\_provider.cc -ltensorflow-lite -lstdc++ -lpthread -lm -ldl -lrt -I ./

Run the label image on the target:

root@imx8mpevk:~# ./label\_image -m \ /usr/bin/tensorflow-lite-2.6.0/examples/mobilenet\_v1\_1.0\_224\_quant.tflite \ -l /usr/bin/tensorflow-lite-2.6.0/examples/labels.txt \ -i /usr/bin/tensorflow-lite-2.6.0/examples/grace\_hopper.bmp \

--external\_delegate\_path=/usr/lib/libvx\_delegate.so

Here is the log:

INFO: Loaded model /usr/bin/tensorflow-lite-2.6.0/examples/mobilenet\_v1\_1.0\_224\_quant.tflite INFO: resolved reporter Vx delegate: allowed\_builtin\_code set to 0. Vx delegate: error\_during\_init set to 0. Vx delegate: error\_during\_prepare set to 0. Vx delegate: error\_during\_invoke set to 0. EXTERNAL delegate created. INFO: Applied EXTERNAL delegate. W [HandleLayoutInfer:257]Op 18: default layout inference pass. INFO: invoked INFO: average time: 2.589 ms INFO: 0.768627: 653 military uniform INFO: 0.105882: 907 Windsor tie INFO: 0.0196078: 458 bow tie INFO: 0.0117647: 466 bulletproof vest INFO: 0.00784314: 835 suit

*Note: If you used OpenCV in your application, you also need to copy the OpenCV header files to the target and rename the OpenCV libraries to other linknames.*

# **Questions?**

Feel free to reach out to us at [https://community.nxp.com/.](https://community.nxp.com/)

# **Appendix**

### Revision History

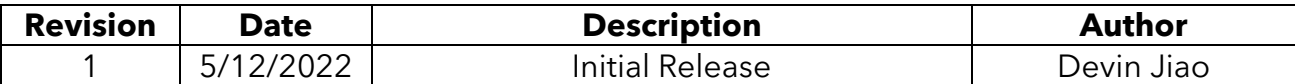

### Legal

Limited warranty and liability — Information in this document is provided solely to enable system and software implementers to use NXP products. There are no express or implied copyright licenses granted hereunder to design or fabricate any integrated circuits based on the information in this document. NXP reserves the right to make changes without further notice to any products herein.

NXP makes no warranty, representation, or quarantee regarding the suitability of its products for any particular purpose, nor does NXP assume any liability arising out of the application or use of any product or circuit, and specifically disclaims any and all liability, including without limitation consequential or incidental damages. "Typical" parameters that may be provided in NXP data sheets and/or specifications can and do vary in different applications, and actual performance may vary over time. All operating parameters, including "typicals," must be validated for each customer application by customer's technical experts. NXP does not convey any license under its patent rights nor the rights of others. NXP sells products pursuant to standard terms and conditions of sale, which can be found at the following address: nxp.com/SalesTermsandConditions.

Right to make changes - NXP Semiconductors reserves the right to make changes to information published in this document, including without limitation specifications and product descriptions, at any time and without notice. This document supersedes and replaces all information supplied prior to the publication hereof.

Security — Customer understands that all NXP products may be subject to unidentified or documented vulnerabilities. Customer is responsible for the design and operation of its applications and products throughout their lifecycles to reduce the effect of these vulnerabilities on customer's applications and products. Customer's responsibility also extends to other open and/or proprietary technologies supported by NXP products for use in customer's applications. NXP accepts no liability for any vulnerability. Customer should regularly check security updates from NXP and follow up appropriately. Customer shall select products with security features that best meet rules, regulations, and standards of the intended application and make the ultimate design decisions regarding its products and is solely responsible for compliance with all legal, regulatory, and security related requirements concerning its products, regardless of any information or support that may be provided by NXP. NXP has a Product Security Incident Response Team (PSIRT) (reachable at PSIRT@nxp.com) that manages the investigation, reporting, and solution release to security vulnerabilities of NXP products.

NXP, the NXP logo, NXP SECURE CONNECTIONS FOR A SMARTER WORLD, COOLFLUX,EMBRACE, GREENCHIP, HITAG, ICODE, JCOP, LIFE, VIBES, MIFARE, MIFARE CLASSIC, MIFARE DESFire, MIFARE PLUS, MIFARE FLEX, MANTIS, MIFARE ULTRALIGHT, MIFARE4MOBILE, MIGLO, NTAG, ROADLINK, SMARTLX, SMARTMX, STARPLUG, TOPFET, TRENCHMOS, UCODE, Freescale, the Freescale logo, AltiVec, CodeWarrior, ColdFire, ColdFire+, the Energy Efficient Solutions logo, Kinetis, Layerscape, MagniV, mobileGT, PEG, PowerQUICC, Processor Expert, QorIQ, QorIQ Qonverge, SafeAssure, the SafeAssure logo, StarCore, Symphony, VortiQa, Vybrid, Airfast, BeeKit, BeeStack, CoreNet, Flexis, MXC, Platform in a Package, QUICC Engine, Tower, TurboLink, EdgeScale, EdgeLock, eIQ, and Immersive3D are trademarks of NXP B.V. All other product or service names are the property of their respective owners. AMBA, Arm, Arm7, Arm7TDMI, Arm9, Arm11, Artisan, big.LITTLE, Cordio, CoreLink, CoreSight, Cortex, DesignStart, DynamIQ, Jazelle, Keil, Mali, Mbed, Mbed Enabled, NEON, POP, RealView, SecurCore, Socrates, Thumb, TrustZone, ULINK, ULINK2, ULINK-ME, ULINK-PLUS, ULINKpro, μVision, Versatile are trademarks or registered trademarks of Arm Limited (or its subsidiaries) in the US and/or elsewhere. The related technology may be protected by any or all of patents, copyrights, designs and trade secrets. All rights reserved. Oracle and Java are registered trademarks of Oracle and/or its affiliates. The Power Architecture and Power.org word marks and the Power and Power.org logos and related marks are trademarks andservice marks licensed by Power.org.

© NXP B.V. 2021. All rights reserved. For more information, please visit: http://www.nxp.com. For sales office addresses, please send an email to: salesaddresses@nxp.com